Treuhand | Steuer- und Rechtsberatung Wirtschaftsprüfung | Unternehmensberatung HR-Services | Informatik-Gesamtlösungen

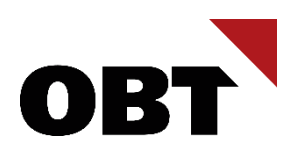

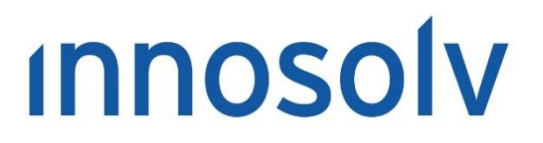

Your Software, Our Passion.

# Releasenotes

# Release 2022 – Servicepack 9

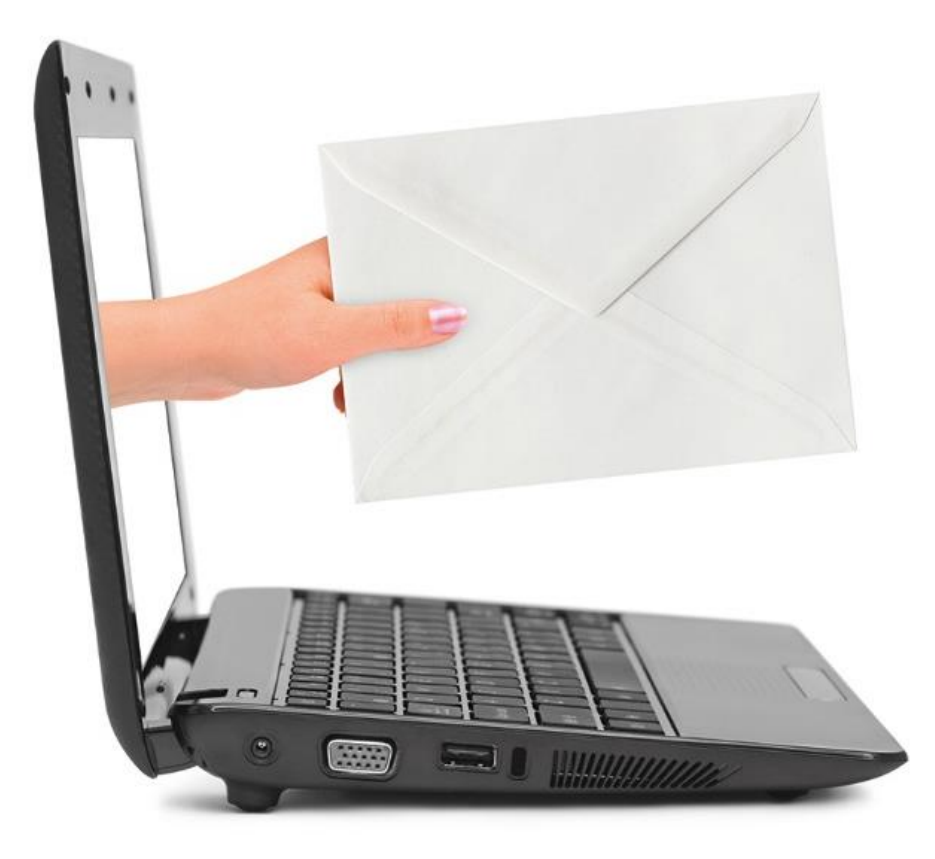

#### **Information:**

Diese Releasenotes basieren auf den Releasenotes der innosolv AG. Wir haben die wichtigen Themen für Sie herausgefiltert und teilweise mit weiteren Hinweisen/Bildern ergänzt. Das Original der Releasenotes der innosolv AG wird mit der Anwendung "innoupgrade" als Download zur Verfügung gestellt

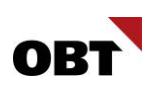

# Inhaltsverzeichnis

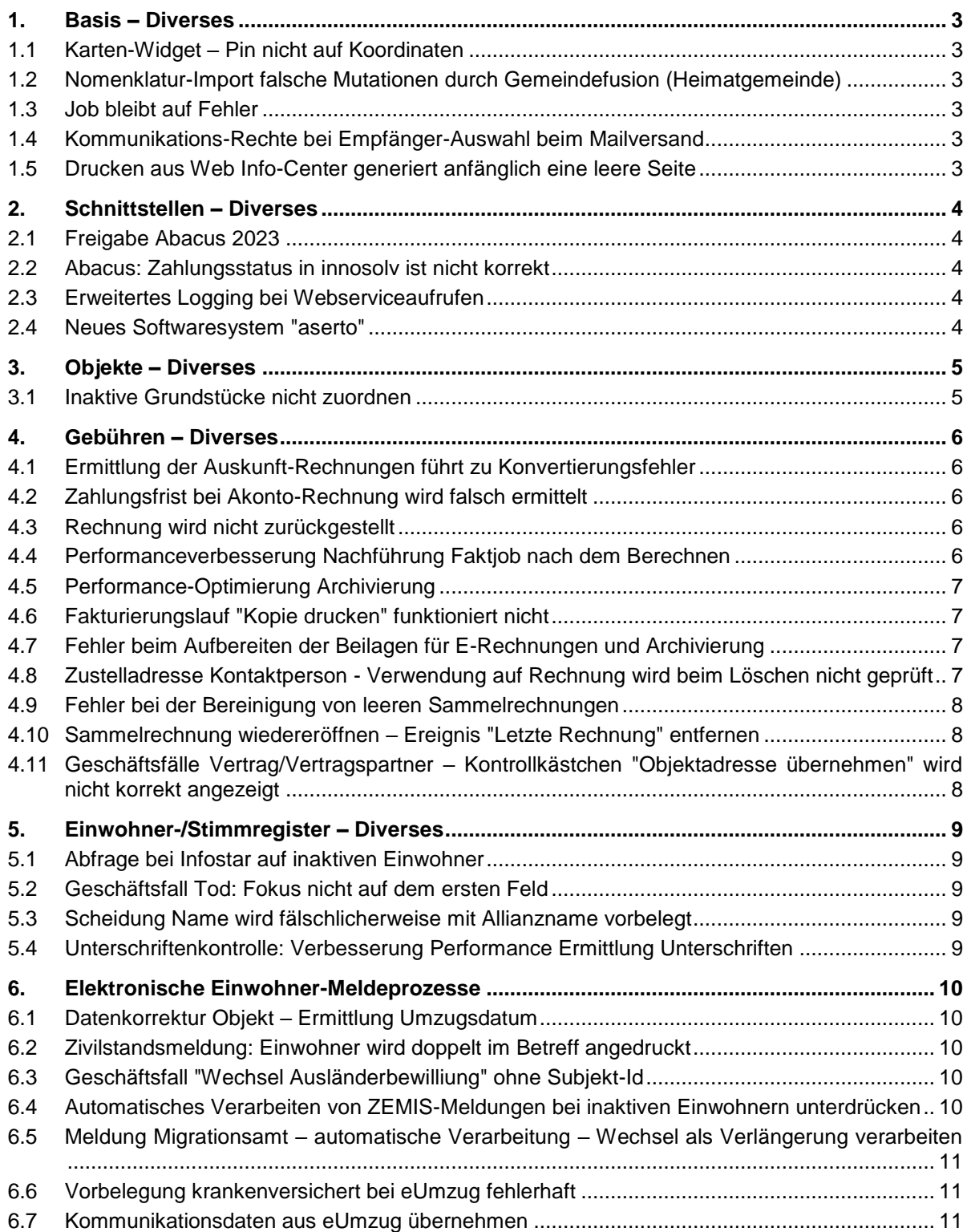

# <span id="page-2-0"></span>1. Basis – Diverses

# <span id="page-2-1"></span>1.1 Karten-Widget - Pin nicht auf Koordinaten

#### **Beschreibung**

Trotz Eingabe der Koordinaten in den Objekt Detaildaten wird der Standort ungenau angezeigt. Das search.ch-iframe sucht sich die nächstgelegene Adresse und setzt den Pin auf deren Koordinaten.

#### **Lösung**

Die Sprachangabe verhindert, dass die exakten Koordinaten angezeigt werden. Aus diesem Grund wird die Sprachkonfiguration entfernt. Die Sprache im search.ch-Widget wird anhand der Browser-Sprache ermittelt, welche anhand der innosolv-Spracheinstellung gesetzt wird.

### <span id="page-2-2"></span>1.2 Nomenklatur-Import falsche Mutationen durch Gemeindefusion (Heimatgemeinde)

#### **Beschreibung**

Mit SP 2019.14 wurde ein Bereinigungsskript ausgeliefert, welches fälschlicherweise vorgenommene Datenkorrekturen an Heimatorten bereinigte. Diese fälschlichen Datenkorrekturen wurden von Gemeindefusionen im Nomenklatur-Update ausgelöst. Dadurch wurde bei Einwohnern eine Korrektur für Heimatorte geschrieben, obwohl diese keine Nachfolgegemeinde eingetragen haben.

Wurde der SP 2019.14 jedoch nie installiert und direkt auf einen neueren Release aktualisiert, wurde dieses Bereinigungsskript nie ausgeführt.

Damit diese falschen Datenkorrekturen auch in solch einem Fall bereinigt werden, braucht es ein neues Korrekturskript.

#### **Lösung**

Durch Nomenklatur-Updates fälschlicherweise geänderte Heimatorte werden korrigiert, sofern notwendig. Dies betrifft nur Installationen, auf welchen die Version 2019 SP14 nie installiert wurde.

# <span id="page-2-3"></span>1.3 Job bleibt auf Fehler

#### **Beschreibung**

Job geht auf Fehler. Fehler wird zurückgesetzt und der Job korrekt verarbeitet. Es gibt Konstellationen, bei welchen der Fehler bleibt, obwohl der Job beim zweiten Mal korrekt verarbeitet wurde.

#### **Lösung**

Jobhandling funktioniert in allen Fällen korrekt

### <span id="page-2-4"></span>1.4 Kommunikations-Rechte bei Empfänger-Auswahl beim Mailversand

#### **Beschreibung**

innoreports können per E-Mail versendet werden. Dabei können im Fenster "E-Maildaten auswählen" die Empfänger des E-Mails bestimmt werden.

Die Kontrollkästchen können fälschlicherweise nur gesetzt werden, wenn die Benutzerin Schreibrechte für Kommunikationen hat.

#### **Lösung**

Die Empfänger können in jedem Fall ausgewählt werden.

# <span id="page-2-5"></span>1.5 Drucken aus Web Info-Center generiert anfänglich eine leere Seite

#### **Beschreibung**

Im Web Info-Center können die Detaildaten einer Person ausgedruckt werden. Im Chrome erscheint die erste Seite immer leer. Der Inhalt wird auf den folgenden Seiten angedruckt.

#### **Lösung**

Die erste Seite wird korrekt mit Inhalt befüllt.

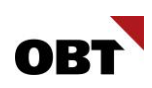

# <span id="page-3-0"></span>2. Schnittstellen – Diverses

# <span id="page-3-1"></span>2.1 Freigabe Abacus 2023

#### **Beschreibung**

Test und Freigabe Integrationsschnittstellen mit Abacus 2023.

#### **Lösung**

Freigabe Abacus 2023 für innosolv Release SP 2021.15, SP 2022.09 und SP 2023.02

# <span id="page-3-2"></span>2.2 Abacus: Zahlungsstatus in innosolv ist nicht korrekt

#### **Beschreibung**

Auf gewissen Rechnungen in der innosolv Anwendung ist der Zahlungsstatus, der angezeigt wird, nicht korrekt.

#### **Lösung**

In der innosolv Anwendung wird auf den Rechnungen der korrekte Zahlungsstatus angezeigt.

# <span id="page-3-3"></span>2.3 Erweitertes Logging bei Webserviceaufrufen

#### **Beschreibung**

Beim Aufruf vom Amicus-Webservice und vom GWR-Webservice kommt es zu fehlern, die nicht genauer spezifiziert sind.

#### **Lösung**

Damit die Fehleranalyse vereinfacht wird, werden weitere Log-Meldungen ausgegeben, wenn ein Fehler im Webservice auftritt.

### <span id="page-3-4"></span>2.4 Neues Softwaresystem "aserto"

#### **Beschreibung**

Kunden setzen die Software "aserto" der Firma K&W Software im Bereich Vorrechtliches Inkasso (Verlustscheine, Abschreibungen etc.) ein. Die Software ist bislang nicht in innosolv registriert.

#### **Lösung**

Das Softwaresystem ist in innosolv registriert.

# <span id="page-4-0"></span>3. Objekte – Diverses

## <span id="page-4-1"></span>3.1 Inaktive Grundstücke nicht zuordnen

#### **Beschreibung**

Das GWR liefert zu einem Gebäude die Eidg. Grundstück-Id (EGRID) einer inaktiven Liegenschaft. Die Liegenschaft ist dem Gebäude bereits zugeordnet. Wenn der Parameter "Grundstücke Zuordnungen übernehmen" gesetzt ist, wird für das Gebäude fälschlicherweise ein Job-Fehler geschrieben: Bei den Datumsangaben dürfen keine Überschneidungen (hier <ObjektZuord>) mit anderen Datensätzen entstehen. Dies passiert, da der GWR-Import versucht, eine neue Zuordnung zwischen Gebäude und inaktiver Liegenschaft zu erstellen.

#### **Lösung**

Zuordnungen zu Grundstücken (Liegenschaften und Stockwerkeigentum) werden nur dann erstellt, wenn noch keine Zuordnung besteht.

# <span id="page-5-0"></span>4. Gebühren – Diverses

# <span id="page-5-1"></span>4.1 Ermittlung der Auskunft-Rechnungen führt zu Konvertierungsfehler

#### **Beschreibung**

Verwendungen können alphanumerische Werte enthalten. Bei der Abfrage nach Auskunft-Rechnungen wird manchmal im SQLAblaufplan der alphanumerische Ausdruck mit einer Zahl verglichen, was zu einem Fehler führte.

#### **Lösung**

Die Ermittlung der Auskunft-Rechnungen wurde gegen Konvertierungsfehler bei speziellen SQL-Ablaufplänen abgesichert.

### <span id="page-5-2"></span>4.2 Zahlungsfrist bei Akonto-Rechnung wird falsch ermittelt

#### **Beschreibung**

Auf der Rechnungsart ist für Akonto-Rechnungen eine Zahlungsfrist von 75 Tagen hinterlegt. Auf der Rechnung wird jedoch immer die Zahlungsfrist 30 Tage angezeigt (Einstellung für Abrechnung).

#### **Lösung**

Die Einstellung Zahlungskondition Akonto auf der Rechnungsart wird bei reinen Akonto-Rechnungen korrekt berücksichtigt.

# <span id="page-5-3"></span>4.3 Rechnung wird nicht zurückgestellt

#### **Beschreibung**

Wird für eine Sammelrechnung eine Auszüger-Rechnung erstellt wird die Rechnung trotz entsprechender Konfiguration unter "Rechnungen zusammenfassen" auf der Rechnungsart nicht zurückgestellt. Das Problem tritt nur bei vereinzelten Sammelrechnungen auf. Bei der Analyse wurde festgestellt, dass das Problem nur bei Sammelrechnungen mit Individuellen Gebühren auf der Rechnung aufgetreten ist.

Eine weitere Rechnung sollte aufgrund der Einstellung "Karenztage Auszug" zurückgestellt werden.

#### **Lösung**

Rechnungen werden gemäss den Einstellungen "Rechnungen zusammenfassen" auf der Rechnungsart korrekt zurückgestellt.

#### <span id="page-5-4"></span>4.4 Performanceverbesserung Nachführung Faktjob nach dem Berechnen

#### **Beschreibung**

Die Aktualisierung eines Fakturierungsjob nach dem Berechnen oder Löschen einer / mehreren Rechnungen kann zeitweise mehrere Minuten dauern.

#### **Lösung**

Die Laufzeit der Aktualisierung der Fakturierungsjobs nach dem Berechnen oder Löschen von Rechnungen ist verbessert.

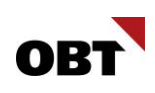

# <span id="page-6-0"></span>4.5 Performance-Optimierung Archivierung

#### **Beschreibung**

Nachdem die Rechnungen gedruckt wurden, beginnt die Rechnungsarchivierung. Dabei wird ein neuer Job und pro Rechnung eine eigene Jobposition erstellt. Während der ganzen Ermittlung bis und mit der Erstellung von Jobpositionen ist eine Datenbanktransaktion aktiv. Dies führt dazu, dass die Jobpositionen für andere Prozesse blockiert sind und über eine längere Zeit (abhängig von der Anzahl Rechnungen) nicht mehr verwendet werden können.

#### **Lösung**

Die Datenbanktransaktion ist nur aktiv, wenn auf die Job-Tabellen zugegriffen

# <span id="page-6-1"></span>4.6 Fakturierungslauf "Kopie drucken" funktioniert nicht

#### **Beschreibung**

Rechnungen können im Fakturierungsschritt Drucken mittels Kontrollkästchen "Kopie" auf dem Fakturierungsschritt als Kopie erneut gedruckt oder in der Seitenansicht angeschaut werden. Leider gibt es bei dieser Funktionalität ein Problem und die Rechnung wird somit nicht als Kopie gedruckt oder in der Seitenansicht angezeigt.

#### **Lösung**

Rechnungen können im Fakturierungsschritt Drucken mittels Kontrollkästchen "Kopie" als Kopie gedruckt oder in der Seitenansicht angeschaut werden.

# <span id="page-6-2"></span>4.7 Fehler beim Aufbereiten der Beilagen für E-Rechnungen und Archivierung

#### **Beschreibung**

Ist eine Werbemitteilung mit der Art Beilage und einer Beilage definiert, so kommt es beim Aufbereiten einer E-Rechnung und der Archivierung zu einem Fehler. Bei der Definition der Werbemitteilung ist im SQL-Ausdruck keine Versandart eingeschränkt, somit wird eine Werbemitteilungszuordnung für die E-Rechnung erstellt. Beim Versenden der E-Rechnung wird die Werbemitteilung ermittelt und es wird erwartet, dass im Feld Dokument eine Beilage hinterlegt ist.Da die eingerichtete Werbemitteilung für die Beilagensteuerung des Druckcenters und nicht für E-Rechnungen verwendet wird, darf beim Versenden der E-Rechnung und bei der Archivierung dieser Fehler nicht auftreten.

#### **Lösung**

Ist eine Werbemitteilung mit der Art Beilage und einer Beilage (Beilage 1, Beilage 2 etc.) definiert, so wird das Feld Dokument nicht auf seinen Inhalt überprüft. Das Feld darf somit leer bleiben. Es wird davon ausgegangen, dass diese Werbemitteilung nur für die Beilagensteuerung des Druckcenters verwendet wird.

### <span id="page-6-3"></span>4.8 Zustelladresse Kontaktperson - Verwendung auf Rechnung wird beim Löschen nicht geprüft

#### **Beschreibung**

Wenn eine Kontaktperson gelöscht wird, wird nicht geprüft, ob diese auf einer Rechnung für eine Zustelladresse verwendet wurde. Dies führt anschliessend bei Fakturierungsschritten zu Fehlern.

#### **Lösung**

Eine Kontaktperson kann nur gelöscht werden, wenn sie auf keiner Rechnung verwendet wurde.

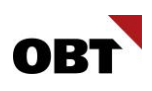

# <span id="page-7-0"></span>4.9 Fehler bei der Bereinigung von leeren Sammelrechnungen

#### **Beschreibung**

Sammelrechnungen ohne Zuordnungen und ohne Rechnungen werden mit dem innosolv Daily Task gelöscht. Wenn auf einer dieser Sammelrechnungen eine offene Aktivität vorhanden ist, gibt es während der Verarbeitung des Tasks einen Fehler.

#### **Lösung**

Offene Aktivitäten werden bei leeren Sammelrechnungen ebenfalls gelöscht.

# <span id="page-7-1"></span>4.10 Sammelrechnung wiedereröffnen - Ereignis "Letzte Rechnung" entfernen

#### **Beschreibung**

Wenn alle Verträge auf einer Sammelrechnung beendet sind und die letzte Abrechnung berechnet wird, wird auf dieser Rechnung das Ereignis "Letzte Rechnung" gesetzt.

Wenn später wieder Verträge erfasst und dieser Sammelrechnung zugewiesen werden, bleibt das Ereignis bestehen. Dadurch können auf den neuen Verträgen keine individuellen Gebühren mehr abgerechnet werden.

#### **Lösung**

Wenn auf einer Sammelrechnung, auf der die letzte Rechnung vorhanden ist, neue Verträge zugewiesen werden, wird das Ereignis "Letzte Rechnung" entfernt.

## <span id="page-7-2"></span>4.11 Geschäftsfälle Vertrag/Vertragspartner - Kontrollkästchen "Objektadresse übernehmen" wird nicht korrekt angezeigt

#### **Beschreibung**

Wenn auf dem Schritt "Vertrag- und Vertragspartnerdaten erfassen" das Kontrollkästchen "Adresse übernehmen" auf den betroffenen Objekten automatisch durch den Workflow-Parameter "CBC\_UseObjectAddress" gesetzt wird, wird zwar die Adresse korrekt übernommen, jedoch sieht das Kontrollkästchen weiterhin so aus, als ob es nicht angewählt wäre.

#### **Lösung**

Das Kontrollkästchen "Adresse übernehmen" auf den betroffenen Objekten zeigt immer den korrekten Wert an.

# <span id="page-8-0"></span>5. Einwohner-/Stimmregister – Diverses

# <span id="page-8-1"></span>5.1 Abfrage bei Infostar auf inaktiven Einwohner

#### **Beschreibung**

Bei einem Zuzug in Zukunft oder bei einem inaktiven Einwohner kann kein Abgleich mit Infostar gemacht werden. Der Geschäftsfall ist inaktiv.

#### **Lösung**

Der Geschäftsfall kann auch auf inaktiven Einwohnern ausgeführt werden.

# <span id="page-8-2"></span>5.2 Geschäftsfall Tod: Fokus nicht auf dem ersten Feld

#### **Beschreibung**

Wenn man auf dem Einwohner den Geschäftsfall Zivilstand Tod anwählt, ist der Fokus nicht auf dem ersten Feld gesetzt. Für das Mauslose arbeiten sollte der Fokus immer auf dem ersten Feld liegen.

#### **Lösung**

Der Fokus wird beim Geschäftsfall Tod korrekt auf das erste Feld gesetzt.

# <span id="page-8-3"></span>5.3 Scheidung Name wird fälschlicherweise mit Allianzname vorbelegt

#### **Beschreibung**

Bei einer Scheidung wird im Feld Name ein allfällig vorhandener Allianzname vorbelegt. Es müsste der Einwohner-Name eingelesen werden.

#### **Lösung**

Im Geschäftsfall Scheidung werden die korrekten Namensdaten eingelesen und vorbelegt.

### <span id="page-8-4"></span>5.4 Unterschriftenkontrolle: Verbesserung Performance Ermittlung Unterschriften

#### **Beschreibung**

Bei der Ermittlung der Unterschriften einer Unterschriftenkontrolle (Initiative/Referendum) wird der Typ ermittelt (Subjekt, Einwohner oder Auslandschweizer). Die Ermittlung des Typs ist sehr ineffektiv und deshalb dauert das Laden der Unterschriften teilweise mehrere Sekunden.

#### **Lösung**

Die Ermittlung funktioniert performant und die Unterschriften werden schnell geladen.

# <span id="page-9-0"></span>6. Elektronische Einwohner-Meldeprozesse

# <span id="page-9-1"></span>6.1 Datenkorrektur Objekt - Ermittlung Umzugsdatum

#### **Beschreibung**

Die eCH-Meldung der Datenkorrektur Objekt beinhaltet das Umzugsdatum. Das Umzugsdatum wird anhand der Mutation Umzug ermittelt. Bei Migrationen wird das Attribut Umzug auf der Adresse gesetzt, da keine Mutation Umzug vorhanden ist. Die Ermittlung berücksichtigt diese Umzugsadresse jedoch nicht.

#### **Lösung**

Die Umzugsadresse ohne Mutation Umzug wird berücksichtigt und in der eCH-Meldung korrekt exportiert.

# <span id="page-9-2"></span>6.2 Zivilstandsmeldung: Einwohner wird doppelt im Betreff angedruckt

#### **Beschreibung**

Zivilstandsmeldungen wie z.B. Scheidungen werden als Aktivitäten im innosolvcity angelegt. Bei gewissen Zivilstandsmeldungen wird im Betreff der Einwohner doppelt aufgeführt, anstelle des Partners. Betroffen davon sind Zivilstandsmeldungen, bei denen der Einwohner nicht in der Gemeinde aktiv ist.

#### **Lösung**

Auf der Aktivität wird der Betreff auch bei Zivilstandsmeldungen mit inaktivem Partner korrekt dargestellt.

# <span id="page-9-3"></span>6.3 Geschäftsfall "Wechsel Ausländerbewilliung" ohne Subjekt-Id

#### **Beschreibung**

Einwohner mit Sonderzeichen können teilweise nicht ermittelt werden. Der Geschäftsfall "Ausländerbewilligung" kann nicht mehr ohne Subjekt-Id gestartet werden, wenn die Aktivität vom eCH-Plugin V2 erstellt wurde.

#### **Lösung**

Der Geschäftsfall "Ausländerbewilligung" kann via Aktivität "Wechsel oder Verlängerung Ausländerbewilligung" gestartet werden, auch wenn noch keine Subjekt-Id ermittelt werden konnte.

#### <span id="page-9-4"></span>6.4 Automatisches Verarbeiten von ZEMIS-Meldungen bei inaktiven Einwohnern unterdrücken

#### **Beschreibung**

Wird auf einem inaktiven Einwohner (z.B. provisorisch oder weggezogen) eine ZEMIS-Meldunge empfangen und die Einstellung "automatisch verarbeiten" ist aktiviert, werden die Meldungen importiert und Korrekturmeldungen für diese Personen an die Kantonale Personenplattform gesendet. Dies führt zu einem Fehler, weil die Person aktuell noch gar nicht in der Gemeinde wohnhaft ist.

#### **Lösung**

Die automatische Verarbeitung von ZEMIS-Meldungen wird nur gemacht, wenn die Person aktiver Einwohner ist. In allen anderen Fällen wird die automatische Verarbeitung nicht durchgeführt und eine Meldung auf der Aktivität hinterlegt.

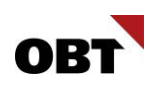

# <span id="page-10-0"></span>6.5 Meldung Migrationsamt - automatische Verarbeitung - Wechsel als Verlängerung verarbeiten

#### **Beschreibung**

Das Migrationsamt sendet teilweise Meldungen vom Typ "Wechsel Ausländerbewilligungen", obwohl diese eigentlich Verlängerungen wären. Wenn der Geschäftsfall manuell gestartet wird, wird die Verlängerung erkannt und der Geschäftsfall entsprechend angepasst. Bei der automatischen Verarbeitung wird bei dieser Konstellation jedoch ein Fehler geworfen.

Fehler: Die Ausländerkategorie, Unterkategorie wie auch die Regelung werden nicht verändert. Bitte erfassen Sie eine Verlängerung der Ausländerbewilligung.

Die automatische Verarbeitung bei falschem Meldungstyp ebenfalls automatisch den richtigen Geschäftsfall ausführen. Ebenfalls wird in der automatischen Verarbeitung die Zemis-Nummer nicht immer sauber erkannt und verarbeitet.

#### **Lösung**

Die automatische Verarbeitung für die Ausländerbewilligungen funktioniert analog der manuellen Verarbeitung.

### <span id="page-10-1"></span>6.6 Vorbelegung krankenversichert bei eUmzug fehlerhaft

#### **Beschreibung**

Bei einem Zuzug einer Person, bei der in der Meldung anderer Gemeinde das Feld Krankenkasse mit "Ja" übermittelt wird und gleichzeitig eine eUmzugmeldung ebenfalls mit Krankenkassendaten geliefert wurde, wurde automatisch in innosolv das Feld Krankenkasse mit "Ja, elektronisch geprüft" vorbelegt, auch wenn in der eUmzugsmeldung effektiv "nicht geprüft" mitgeliefert wurde.

#### **Lösung**

Das Feld Krankenversichert wird nur mit dem Wert "ja, elektronisch geprüft" vorbelegt, wenn auch in der eUmzugmeldung bereits der Wert "geprüft" empfangen wird. Werden ungeprüfte Krankenkassen-Daten im eUmzug oder der Meldung anderer Gemeinde gemeldet, wird "ja" vorbelegt. Werden keine Krankenkassendaten geliefert, wird nichts vorbelegt.

# <span id="page-10-2"></span>6.7 Kommunikationsdaten aus eUmzug übernehmen

#### **Beschreibung**

Im Umzug und Wegzug werden die Kommunikationsdaten aus dem eUmzug übernommen, wenn vorhanden.

Dies kann mit Parameter "EWD\_E\_MoveMoveOut\_SaveCommunication" gesteuert werden.

Nun kommt es häufig vor, dass nach dem Wegzug im Register Kommunikation die Telefon Nr. doppelt vorhanden ist. Der Grund ist eine unterschiedliche Formatierung (Leerzeichen).

#### **Lösung**

Die Prüfung, ob die Telefonnummer bereits vorhanden ist, wurde erweitert, damit die Leerzeichen in einer Telefonnummer ignoriert werden.